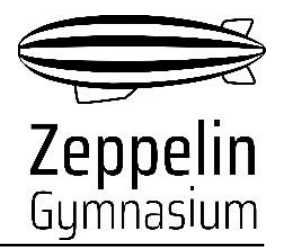

## **Kurzanleitung zur Registrierung in WebUntis und der Anmeldung zum Sprechabend**

- 1. Besuchen Sie die Seite: [https://herakles.webuntis.com/WebUntis/?school=zeppelin-gym](https://herakles.webuntis.com/WebUntis/?school=zeppelin-gym-stuttgart#/basic/login)[stuttgart#/basic/login](https://herakles.webuntis.com/WebUntis/?school=zeppelin-gym-stuttgart#/basic/login)
- 2. Loggen Sie sich mit dem Benutzernamen und dem Passwort auf der mit der Halbjahresinfo ausgegeben Karte (s. Bild) ein.

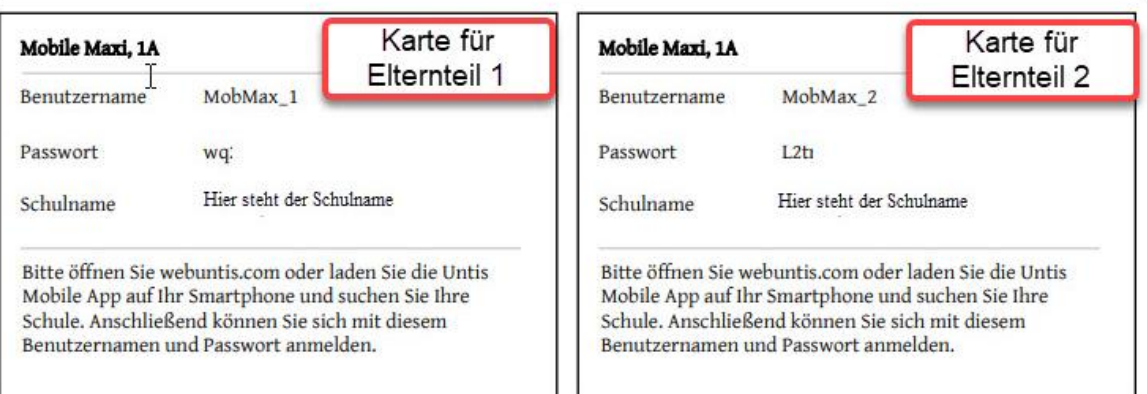

Achtung: Das angegebene Passwort ist ein Einmal-Passwort und dient nur dem ersten Einstieg in einem Browser. Es muss dabei auf ein individuell gewähltes Passwort geändert werden. Der erste Einstieg in WebUntis **muss daher in einem Browser und nicht in der App erfolgen.** 

- 3. Hinterlegen Sie bitte eine Mail-Adresse in ihrem WebUntis-Profil. Nur dann können Sie im Falle eines Verlusts des Passwortes dieses automatisch zurücksetzen lassen.
- 4. Nach erfolgreicher Anmeldung können Sie mit ihren Anmeldedaten auch die App-Version "UntisMobile" auf einem Smartphone etc. nutzen. Bitte beachten Sie, dass hier lediglich die Stundenplaneinsicht möglich ist. Bei Geschwisterkindern muss zwischen den einzelnen Profilen gewechselt werden. Termine für den Sprechtag können in der App nicht gebucht werden.

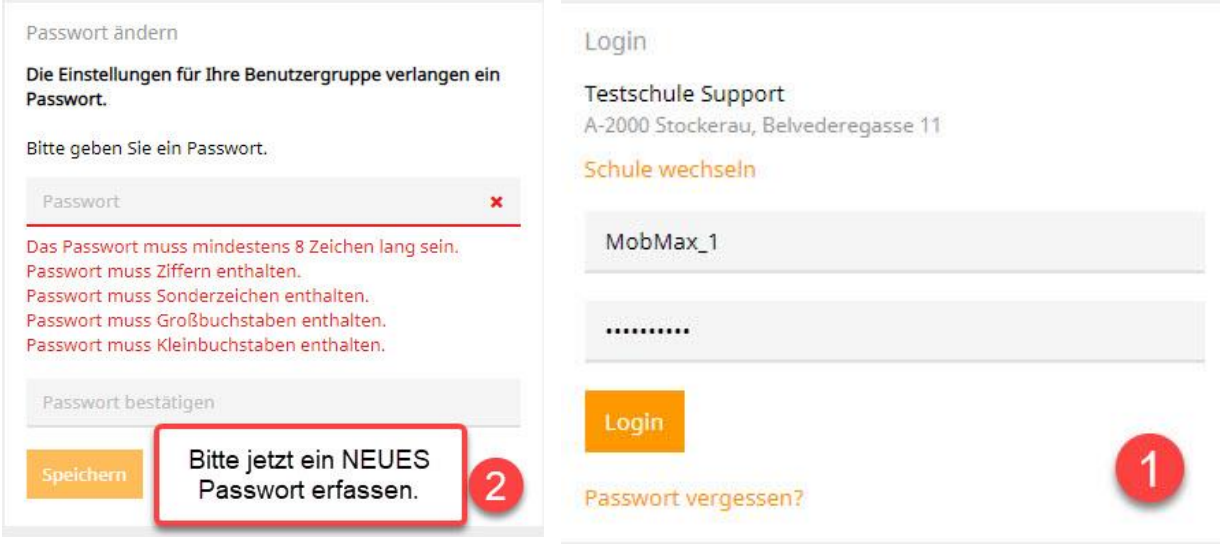

Neckarstraße 149, 70190 Stuttgart www.zeppelingymnasium.de

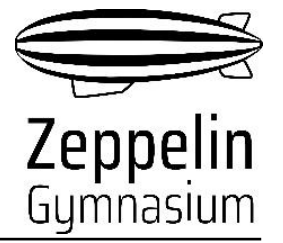

## **Termine am Sprechabend wählen**

Nach erfolgter Anmeldung mit ihrem Erziehungsberechtigten-Account in WebUntis im Browser können im Anmeldezeitraum Termine gewählt werden (dazu auf den gelb hinterlegten Sprechtag auf der Startseite klicken). Der Anmeldezeitraum wird jedes Schuljahr über den Terminkalender des Zeppelin-Gymnasiums auf der Homepage bekanntgegeben. Eine Videoanleitung zur Eintragung der Sprechtagtermine finden Sie hier:

[https://www.youtube.com/watch?v=Wvji\\_3IbIuw](https://www.youtube.com/watch?v=Wvji_3IbIuw) 

*Falls Sie ihr ihre Zugangsdaten vergessen haben und ihr Passwort nicht selbstständig zurücksetzen können, melden Sie sich bitte bis spätestens 1 Woche vor Beginn des Anmeldezeitraums beim WebUntis-Administrator (Hr. Effenberger).*